**Проект**

1

**Экзаменационная работа для проведения государственной итоговой аттестации выпускников IX классов общеобразовательных учреждений 2010 года (по новой форме) по ИНФОРМАТИКЕ**

#### **Демонстрационный вариант 2010 года**

#### **Пояснения <sup>к</sup> демонстрационному варианту экзаменационной работы**

При ознакомлении <sup>с</sup> Демонстрационным вариантом 2010 года следует иметь <sup>в</sup> виду, что задания, включенные <sup>в</sup> демонстрационный вариант, не отражают всех вопросов содержания, которые будут проверяться <sup>с</sup> помощью вариантов КИМ <sup>в</sup> 2010 году. Полный перечень элементов содержания, которые могут контролироваться на экзамене 2010 года, приведен <sup>в</sup> кодификаторе, помещенном на сайте www.fipi.ru.

Назначение демонстрационного варианта заключается <sup>в</sup> том, чтобы дать возможность любому участнику экзамена <sup>и</sup> широкой общественности составить представление <sup>о</sup> структуре будущей экзаменационной работы, числе <sup>и</sup> форме заданий, <sup>а</sup> также их уровне сложности. Приведенные критерии оценки выполнения заданий <sup>с</sup> развернутым ответом, включенные <sup>в</sup> этот вариант, позволят составить представление <sup>о</sup> требованиях <sup>к</sup> полноте <sup>и</sup> правильности записи развернутого ответа.

**Экзаменационная работа для проведения государственной итоговой аттестации выпускников IX классов общеобразовательных учреждений 2010 года (по новой форме) по ИНФОРМАТИКЕ**

#### **Демонстрационный вариант 2010 года**

#### **Инструкция по выполнению работы**

На выполнение экзаменационной работы по информатике отводится 2 часа (120 минут). Экзаменационная работа состоит из 3 частей, включающих 23 задания. К выполнению части 3 учащийся переходит, сдав бланк <sup>с</sup> выполненными заданиями частей 1 и 2 экзаменационной работы. Учащийся может самостоятельно определять время, которое он отводит на выполнение части 1 и 2, но рекомендуется отводить на выполнение частей 1 и 2 работы 1 час (60 минут) <sup>и</sup> на выполнение заданий части 3 – также 1 час (60 минут).

Части 1 и 2 экзамена выполняются <sup>в</sup> бланковой форме. При решении заданий частей 1 и 2 нельзя пользоваться компьютером, калькулятором, справочной литературой.

Часть 1 включает 9 заданий (1 – 9) <sup>с</sup> выбором ответа. К каждому заданию дается четыре ответа, из которых только один правильный. Выберите правильный вариант ответа <sup>и</sup> обведите кружком номер выбранного ответа <sup>в</sup> экзаменационной работе. Если вы обвели не тот номер, то зачеркните этот обведенный номер крестом, <sup>а</sup> затем обведите номер правильного ответа.

Часть 2 включает 11 заданий (10 – 20) <sup>с</sup> кратким ответом. Для заданий части 2 ответ записывается <sup>в</sup> экзаменационной работе <sup>в</sup> отведенном для этого месте. В случае записи неверного ответа зачеркните его <sup>и</sup> запишите рядом новый.

Часть 3 представляет собой практическое задание, которое необходимо выполнить на компьютере.

Часть 3 содержит 3 задания (21 – 23), на которые следует дать развернутый ответ. Решением для каждого задания является файл, который необходимо сохранить под именем, указанным организаторами экзамена <sup>в</sup> формате, также установленном организаторами.

Советуем выполнять задания <sup>в</sup> том порядке, <sup>в</sup> котором они даны. С целью экономии времени пропускайте задание, которое не удается выполнить сразу, <sup>и</sup> переходите <sup>к</sup> следующему. Если после выполнения всей работы у вас останется время, то можно вернуться <sup>к</sup> пропущенным заданиям.

За каждый правильный ответ <sup>в</sup> зависимости от сложности задания дается один или более баллов. Баллы, полученные вами за все выполненные задания, суммируются. Постарайтесь выполнить как можно больше заданий <sup>и</sup> набрать как можно большее количество баллов.

**Желаем успеха!** 

 $\overline{3}$ 

В экзаменационных заданиях используются следующие соглашения:

Обозначения для логических связок (операций):

<sup>а</sup>) *отрицание* (инверсия, логическое НЕ) обозначается <sup>¬</sup> (например, <sup>¬</sup>А);

- б) *конъюнкция* (логическое умножение, логическое И) обозначается /\ (например,  $A \wedge B$ ) либо & (например,  $A \& B$ );
- <sup>в</sup>) *дизъюнкция* (логическое сложение, логическое ИЛИ) обозначается \/ (например,  $A \lor B$ ) либо | (например,  $A \mid B$ );

<sup>г</sup>) символ 1 используется для обозначения истины (истинного высказывания); символ 0 – для обозначения лжи (ложного высказывания).

Приоритеты логических операций: отрицание (инверсия), конъюнкция (логическое умножение, логическое И), дизъюнкция (логическое сложение, логическое ИЛИ). Таким образом,  $\neg A \wedge B \vee C \wedge D$  обозначает  $((\neg A) \wedge B) \vee$ (С  $\wedge$  D). Возможна запись А  $\wedge$  В  $\wedge$  С вместо (А  $\wedge$  В)  $\wedge$  С. То же относится и к дизъюнкции: возможна запись А  $\lor$  В  $\lor$  С вместо (А  $\lor$  В)  $\lor$  С.

ИНФОРМАТИКА. 9 класс. Демонстрационный вариант 4 **Часть 1**  *При выполнении заданий этой части обведите номер выбранного ответа кружком. Если вы выбрали не тот номер, зачеркните его <sup>и</sup> обведите другой номер.*  В кодировке КОИ-8 каждый символ кодируется одним байтом. Определите информационный объем сообщения из 20 символов <sup>в</sup> этой кодировке. 1) 20 бит 2) 80 бит 3) 160 бит 4) 320 бит Для какого из указанных значений числа X истинно выражение  $(X < 3) & \neg(X < 2)$ ? 1) 1 2) 2 3) 3 4) 4 В каком из перечисленных ниже предложений правильно расставлены пробелы между словами <sup>и</sup> знаками препинания? 1) Добрая слава бежит, <sup>а</sup> худая–летит. 2) Добрая слава бежит,<sup>а</sup> худая – летит. 3) Добрая слава бежит , <sup>а</sup> худая – летит. 4) Добрая слава бежит, <sup>а</sup> худая – летит. На схеме нарисованы дороги между четырьмя населенными пунктами A, B, C, D <sup>и</sup> указаны протяженности данных дорог. Определите, какие два пункта наиболее удалены друг от друга (при условии, что передвигаться можно только по указанным на схеме дорогам). В ответе укажите кратчайшее расстояние между этими пунктами. 1) 9 2) 13 3) 15 4) 17 **1 2 3 4**  A B  $C \quad 8 \quad D$ 9 7Ι 8 4 6

5

**8** 

От разведчика была получена следующая шифрованная радиограмма, переданная <sup>с</sup> использованием азбуки Морзе:

**– • – • – • • – – • – –** 

При передаче радиограммы было потеряно разбиение на буквы, но известно, что <sup>в</sup> радиограмме использовались только следующие буквы:

Т А У Ж Х

**• – • • – • • • – • • • •**

Определите текст радиограммы. В ответе укажите, сколько букв было <sup>в</sup> исходной радиограмме.

1) 5 2) 6 3) 7 4) 12

Пользователь работал <sup>с</sup> каталогом C**:\Архив\Рисунки\Натюрморты**. Сначала он поднялся на один уровень вверх, затем еще раз поднялся на один уровень вверх <sup>и</sup> после этого спустился <sup>в</sup> каталог **Фотографии**. Запишите полный путь каталога, <sup>в</sup> котором оказался пользователь.

- 1) C:\Архив\Рисунки\Фотографии
- 2) C:\Архив\Фотографии
- 3) C:\Фотографии\Архив
- 4) C:\Фотографии

**5** 

**6** 

#### Дан фрагмент электронной таблицы: **7**

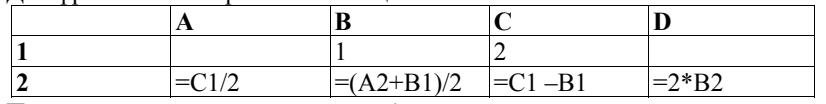

После выполнения вычислений была построена диаграмма по значениям диапазона ячеек A2:D2. Укажите получившуюся диаграмму.

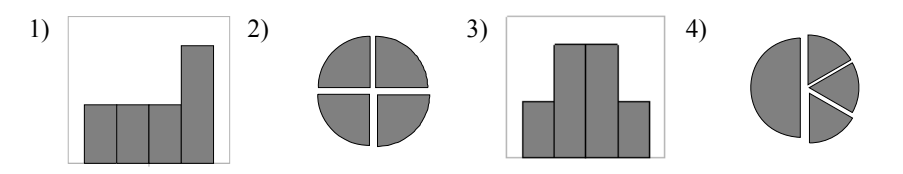

ИНФОРМАТИКА. 9 класс. Демонстрационный вариант

Исполнитель Черепашка перемещается на экране компьютера, оставляя след <sup>в</sup> виде линии. В каждый конкретный момент известно положение исполнителя <sup>и</sup> направление его движения. У исполнителя существуют две команды:

**Вперед** *<sup>n</sup>* (где *<sup>n</sup>* – целое число), вызывающая передвижение Черепашки на *<sup>n</sup>* шагов <sup>в</sup> направлении движения.

**Направо** *<sup>m</sup>*(где *<sup>m</sup>* – целое число), вызывающая изменение направления движения на *<sup>m</sup>* градусов по часовой стрелке.

Запись **Повтори** *k* **[Команда1 Команда2 Команда3]** означает, что последовательность команд <sup>в</sup> скобках повторится *k* раз.

Черепашке был дан для исполнения следующий алгоритм:

### **Повтори 10 [Направо 36 Вперед 20 Направо 36]**

Какая фигура появится на экране?

- 1) Правильный пятиугольник
- 2) Правильный шестиугольник
- 3) Правильный десятиугольник
- 4) Незамкнутая ломаная линия

7

*Ответом <sup>к</sup> заданиям этой части (10 – 20) является набор символов (букв или цифр), которые следует записать <sup>в</sup> поле, отведенном для записи ответа <sup>в</sup> задании. Если вы ошиблись, зачеркните ответ <sup>и</sup> запишите рядом другой.* 

**9** 

**10** 

Сколько Кбайт информации содержит сообщение объемом 2<sup>16</sup> бит? <sup>В</sup> ответе укажите одно число.

В алгоритме, записанном ниже, используются целочисленные переменные **<sup>a</sup>** <sup>и</sup> **b**, <sup>а</sup> также следующие операции:

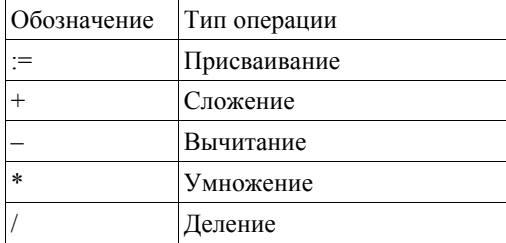

Определите значение переменной **<sup>a</sup>** после исполнения данного алгоритма.

 $a := 8$  $h = 6 + 3 * a$  $a := b/3 * a$ 

Порядок действий соответствует правилам арифметики.

В ответе укажите одно число — значение переменной **<sup>a</sup>**.

**11** 

Определите значение переменной *<sup>с</sup>* после выполнения фрагмента алгоритма, записанного <sup>в</sup> виде блок-схемы:

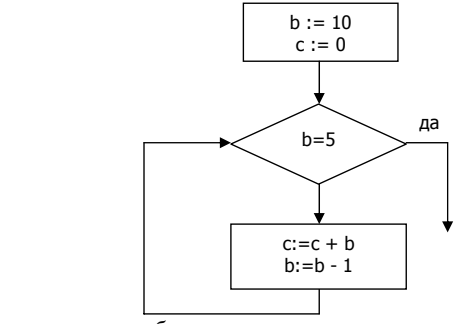

*Примечание: знаком* := *обозначена операция присваивания.*  В ответе укажите одно число — значение переменной *<sup>с</sup>*.

© 2010 Федеральная служба по надзору <sup>в</sup> сфере образования <sup>и</sup> науки РФ

ИНФОРМАТИКА. 9 класс. Демонстрационный вариант

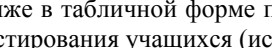

**12** 

**13** 

Ниже <sup>в</sup> табличной форме представлен фрагмент базы данных <sup>о</sup> результатах тестирования учащихся (используется стобалльная шкала):

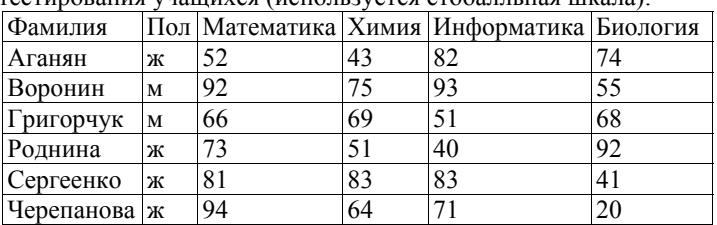

Сколько записей <sup>в</sup> данном фрагменте удовлетворяют условию «Математика > 60 И Информатика > 55»?

В ответе укажите одно число — искомое количество записей.

Некоторое число <sup>в</sup> двоичной системе счисления записывается как 100110. Определите это число <sup>и</sup> запишите его <sup>в</sup> ответе <sup>в</sup> десятичной системе счисления.

Дан фрагмент электронной таблицы: **14** 

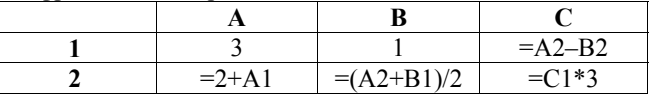

Определите значение, записанное <sup>в</sup> ячейке C2.

В ответе укажите одно число — искомое значение.

 $\alpha$ 

Даны два фрагмента текста из произведения М.Ю. Лермонтова «Герой нашего времени». В обоих фрагментах используется шрифт одного семейства (гарнитуры).

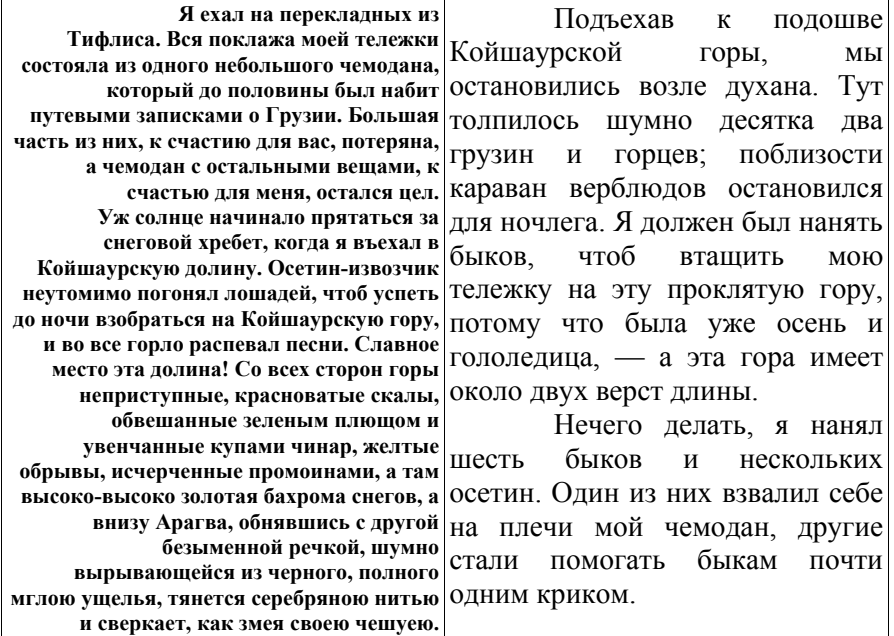

Какие из перечисленных ниже свойств символов <sup>и</sup> абзацев *различаются* для левого <sup>и</sup> правого фрагментов текстов? В ответе перечислите номера различающихся свойств <sup>в</sup> порядке возрастания, например, 124.

- 1. Начертание шрифта (прямое, курсивное).
- 2. Насыщенность шрифта (светлый, полужирный, жирный).
- 3. Размер шрифта.
- 4. Выравнивание строк (левое, правое, по центру, по ширине)

ИНФОРМАТИКА. 9 класс. Демонстрационный вариант

У исполнителя Утроитель две команды, которым присвоены номера:

**1. вычти один**

**16** 

**17** 

#### **2. умножь на три**

Первая из них уменьшает число на экране на 1, вторая – утраивает его. Запишите порядок команд <sup>в</sup> алгоритме получения из числа 5 числа 26, содержащем не более 5 команд, указывая лишь номера команд. (Например, **21211** – это алгоритм:

**умножь на три вычти один умножь на три вычти один вычти один** который преобразует число 2 в 13.) Если таких алгоритмов более одного, то запишите любой из них.

Скорость передачи данных через ADSL-соединение равна 256000 бит/c. Передача файла через данное соединение заняла 16 секунд. Определите размер файла <sup>в</sup> Кбайт.

Некоторый алгоритм из одной цепочки символов получает новую цепочку следующим образом. Сначала записывается исходная цепочка символов, после нее записывается исходная цепочка символов <sup>в</sup> обратном порядке, затем записывается буква, следующая <sup>в</sup> русском алфавите за той буквой, которая <sup>в</sup> исходной цепочке стояла на последнем месте. Получившаяся цепочка является результатом работы алгоритма. Например, если исходная цепочка символов была **ЛЕС**, то результатом работы алгоритма будет цепочка **ЛЕССЕЛТ**. **18** 

Дана цепочка символов **ЕН**. Какая цепочка символов получится, если <sup>к</sup> данной цепочке применить алгоритм дважды (то есть <sup>к</sup> данной цепочке применить алгоритм, <sup>а</sup> затем <sup>к</sup> результату его работы еще раз применить алгоритм)?

Доступ <sup>к</sup> файлу htm.txt, находящемуся на сервере com.ru, осуществляется по протоколу http. В таблице фрагменты адреса файла закодированы буквами от А до Ж. Запишите последовательность этих букв, кодирующую адрес указанного файла <sup>в</sup> сети Интернет.

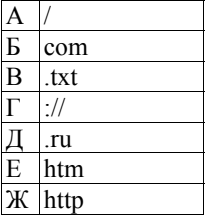

**20** 

**19** 

В таблице приведены запросы <sup>к</sup> поисковому серверу. Расположите обозначения запросов <sup>в</sup> порядке **возрастания** количества страниц, которые найдет поисковый сервер по каждому запросу.

Для обозначения логической операции "ИЛИ" <sup>в</sup> запросе используется символ |, <sup>а</sup> для логической операции "И" – &.

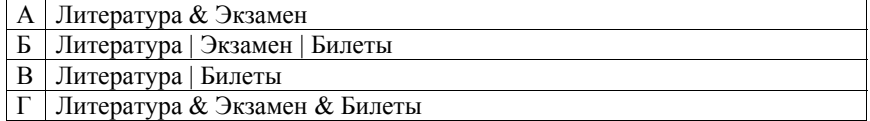

ИНФОРМАТИКА. 9 класс. Демонстрационный вариант

**Часть 3** 

*Задания этой части (21 – 23) выполняются на компьютере. Результатом исполнения задания является отдельный файл (для одного задания — один файл). Формат файла, его имя <sup>и</sup> каталог для сохранения вам сообщат организаторы экзамена.* 

**21** 

Создайте <sup>в</sup> текстовом редакторе документ <sup>и</sup> напишите <sup>в</sup> нем следующий текст, точно воспроизведя все оформление текста, имеющееся <sup>в</sup> образце.

Данный текст должен быть написан шрифтом, использующим засечки (например, Times) размером 14 пунктов. Основной текст выровнен по ширине, <sup>и</sup> первая строка абзаца имеет отступ <sup>в</sup> 1 см. В тексте есть слова, выделенные жирным шрифтом <sup>и</sup> курсивом.

При этом допустимо, чтобы ширина вашего текста отличалась от ширины текста <sup>в</sup> примере, поскольку ширина текста зависит от размера страницы <sup>и</sup> полей. В этом случае разбиение текста на строки должно соответствовать стандартной ширине абзаца.

Текст сохраните <sup>в</sup> файле. Имя, каталог <sup>и</sup> формат файла вам сообщат организаторы экзамена.

**Тамбовская область** — субъект Российской Федерации, входит <sup>в</sup> состав Центрального федерального округа. Административный центр <sup>г</sup>. *Тамбов*. Граничит <sup>с</sup> *Рязанской*, *Пензенской*, *Воронежской* <sup>и</sup> *Липецкой* областями. Область занимает центральную часть Окско-Донской (Тамбовской) равнины. Рельеф пологоволнистый, расчлененный балками <sup>и</sup> оврагами.

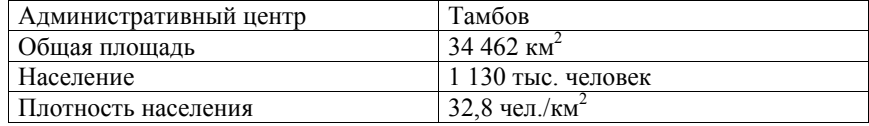

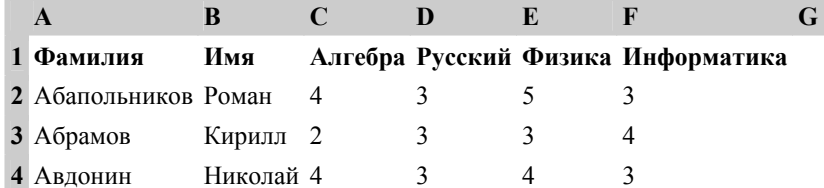

В столбце A электронной таблицы записана фамилия учащегося, <sup>в</sup> столбце  $B$  — имя учащегося, в столбцах С, D, Е и F — оценки учащегося по алгебре, русскому языку, физике <sup>и</sup> информатике. Оценки могут принимать значения от 2 до 5. Всего <sup>в</sup> электронную таблицу были занесены результаты 1000 учащихся.

### *Выполните задание*

**22** 

Откройте файл <sup>с</sup> данной электронной таблицей (расположение файла вам сообщат организаторы экзамена). На основании данных, содержащихся <sup>в</sup> этой таблице, ответьте на два вопроса:

- 1. Какое количество учащихся получило только четверки или пятерки на всех экзаменах? Ответ на этот вопрос запишите <sup>в</sup> ячейку B1002 таблицы.
- 2. Для группы учащихся, которые получили только четверки или пятерки на всех экзаменах, посчитайте средний балл, полученный ими на экзамене по **алгебре**. Ответ на этот вопрос запишите <sup>в</sup> ячейку B1003 таблицы.

Полученную таблицу необходимо сохранить под именем, указанным организаторами экзамена.

**23** 

Исполнитель «РОБОТ» умеет перемещаться по лабиринту, начерченному на плоскости, разбитой на клетки. Ниже приведено описание РОБОТА.

У РОБОТА есть четыре команды перемещения:

**вверх**

**вниз**

**влево**

**вправо**

При выполнении любой из этих команд РОБОТ перемещается на одну клетку соответственно: вверх ↑, вниз  $\downarrow$ , влево ←, вправо →.

Между соседними (по сторонам) клетками может стоять стена, через которую РОБОТ пройти не может. Если РОБОТ получает команду передвижения через стену, то он разрушается.

Четыре команды проверяют истинность условия отсутствия стены у каждой стороны той клетки, где находится РОБОТ:

**сверху свободно**

**снизу свободно**

**слева свободно**

**справа свободно**

Эти команды можно использовать вместе <sup>с</sup> условием «**eсли**», имеющего следующий вид:

**если** *<sup>&</sup>lt;условие<sup>&</sup>gt;* **то**

*последовательность команд*

### **все**

«Последовательность команд» — это одна или несколько любых команд робота. Например, для передвижения на одну клетку вправо, если справа нет стенки, можно использовать такой алгоритм:

**если справа свободно то**

**вправо**

# **все**

В одном условии можно использовать несколько команд, используя логические связки **<sup>и</sup>**, **или**, **не**, например,

**если (справа свободно) и (не снизу свободно) то вправо**

### **все**

Для повторения последовательности команд можно использовать цикл «**пока**», имеющий следующий вид:

**нц пока <** *условие* **>** 

**последовательность команд**

#### **кц**

15

Например, для движения вправо, пока это возможно, можно использовать следующий алгоритм:

# **нц пока справа свободно**

# **кц**

Также у робота есть команда **закрасить**, которая закрашивает клетку, <sup>в</sup> которой робот находится <sup>в</sup> настоящий момент.

# *Выполните задание*

**вправо**

На бесконечном поле имеется длинная вертикальная стена**. Длина стены неизвестна**. Робот находится <sup>в</sup> одной из клеток, расположенной непосредственно слева от стены. **Начальное положение робота также неизвестно**. Одно из возможных положений робота приведено на рисунке (робот обозначен буквой «Р»):

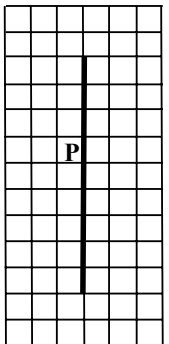

Напишите для робота алгоритм, закрашивающий все клетки, расположенные левее стены <sup>и</sup> прилегающие <sup>к</sup> ней. Робот должен закрасить только клетки, удовлетворяющие данному условию. Например, для приведенного выше рисунка робот должен закрасить следующие клетки (см. рисунок):

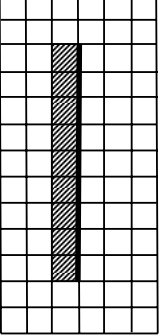

ИНФОРМАТИКА. 9 класс. Демонстрационный вариант

Конечное расположение робота может быть произвольным. Алгоритм должен решать задачу для произвольного размера стены <sup>и</sup> любого допустимого начального расположения робота.

16

Алгоритм напишите <sup>в</sup> текстовом редакторе <sup>и</sup> сохраните <sup>в</sup> текстовом файле. Название файла <sup>и</sup> каталог для сохранения вам сообщат организаторы экзамена.

**Система оценивания экзаменационной работы по информатике**

#### **Ответы <sup>к</sup> заданиям <sup>с</sup> выбором ответа.**

Все задания <sup>с</sup> выбором ответа оцениваются <sup>в</sup> 1 балл.

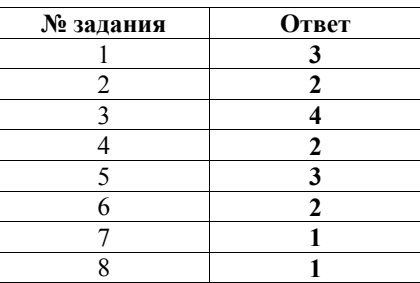

#### **Ответы <sup>к</sup> заданиям <sup>с</sup> кратким ответом.**

Все задания <sup>с</sup> кратким ответом оцениваются <sup>в</sup> 1 балл.

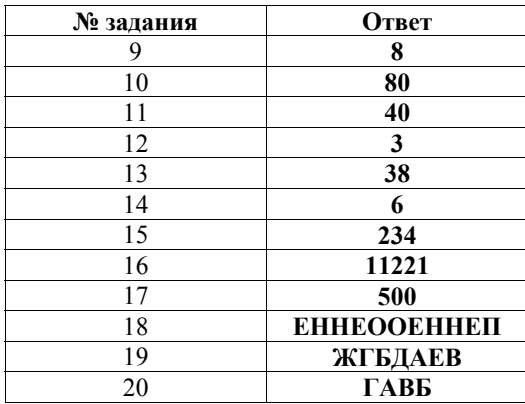

# **Критерии оценки выполнения заданий с развернутым ответом**

Каждое из трёх заданий <sup>с</sup> развернутым ответом оценивается <sup>в</sup> 2 балла.

Создайте <sup>в</sup> текстовом редакторе документ <sup>и</sup> напишите <sup>в</sup> нем следующий текст, точно воспроизведя все оформление текста, имеющееся <sup>в</sup> образце. Данный текст должен быть написан шрифтом, использующим засечки (например, Times) размером 14 пунктов. Основной текст выровнен по ширине, <sup>и</sup> первая строка абзаца имеет отступ <sup>в</sup> 1 см. В тексте есть слова, выделенные жирным шрифтом <sup>и</sup> курсивом.

При этом допустимо, чтобы ширина вашего текста отличалась от ширины текста <sup>в</sup> примере, поскольку ширина текста зависит от размера страницы <sup>и</sup> полей. В этом случае разбиение текста на строки должно соответствовать стандартной ширине абзаца.

Текст сохраните <sup>в</sup> файле. Имя, каталог <sup>и</sup> формат файла вам сообщат организаторы экзамена.

**Тамбовская область** — субъект Российской Федерации, входит <sup>в</sup> состав Центрального федерального округа. Административный центр <sup>г</sup>. *Тамбов*. Граничит <sup>с</sup> *Рязанской*, *Пензенской*, *Воронежской* <sup>и</sup> *Липецкой* областями. Область занимает центральную часть Окско-Донской (Тамбовской) равнины. Рельеф пологоволнистый, расчлененный балками <sup>и</sup> оврагами.

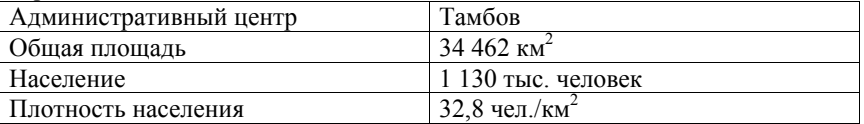

#### **Ответ**:

**21** 

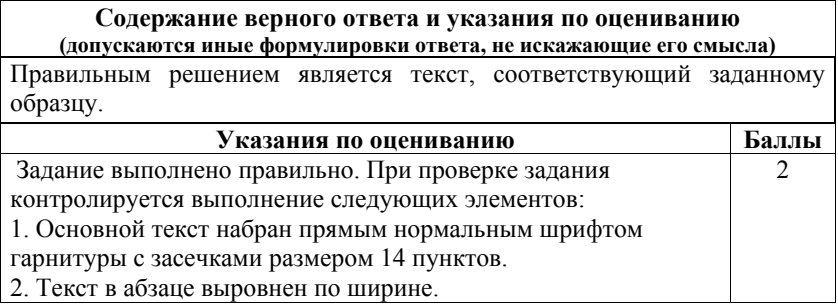

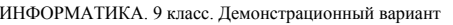

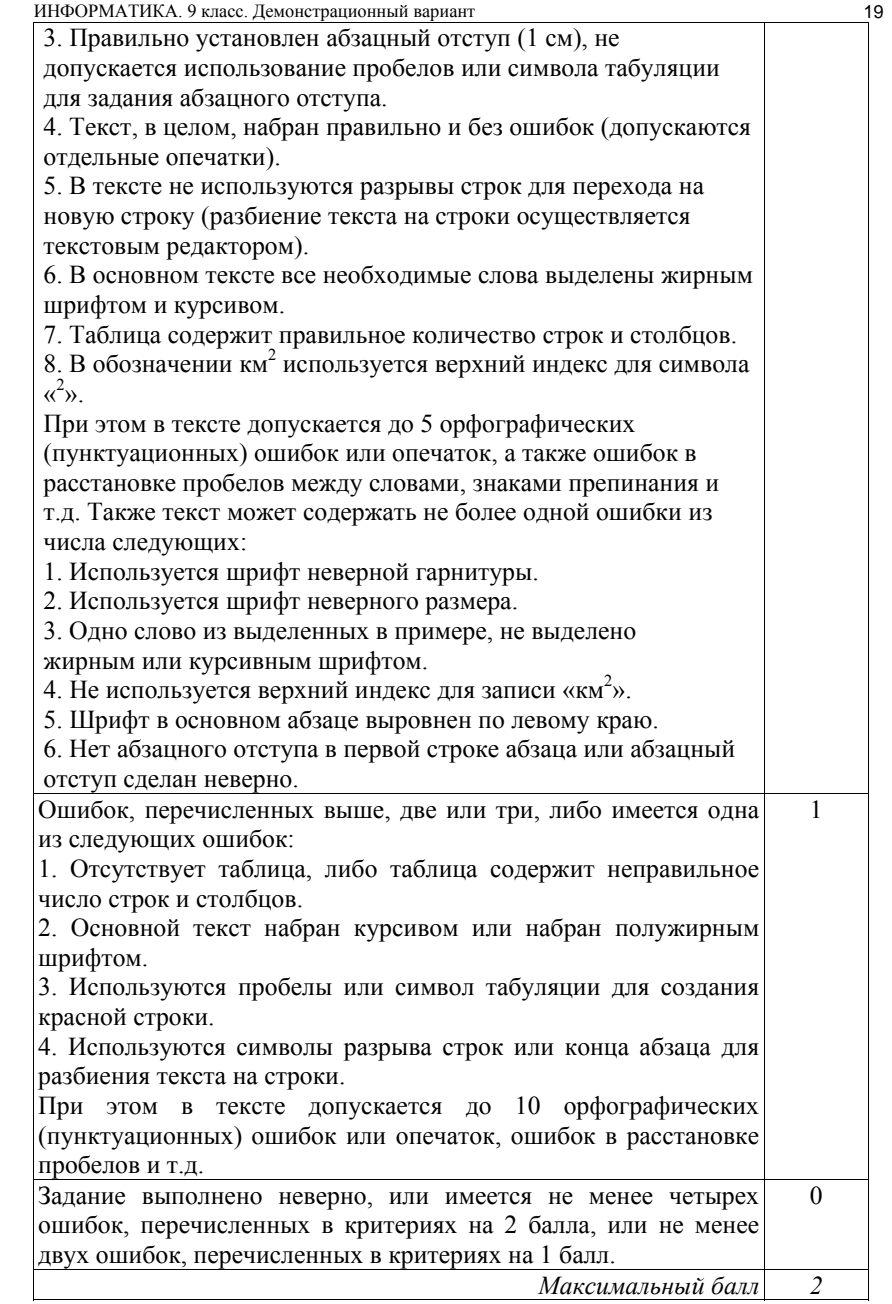

Результаты сдачи выпускных экзаменов по алгебре, русскому языку, физике <sup>и</sup> информатике учащимися 9 класса некоторого города были занесены <sup>в</sup> электронную таблицу. На рисунке приведены первые строки получившейся таблицы:

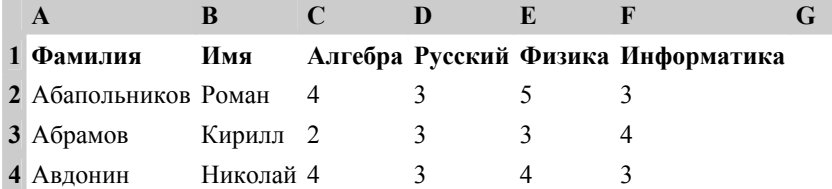

В столбце A электронной таблицы записана фамилия учащегося, <sup>в</sup> столбце B — имя учащегося, <sup>в</sup> столбцах C, D, E и F — оценки учащегося по алгебре, русскому языку, физике <sup>и</sup> информатике. Оценки могут принимать значения от 2 до 5. Всего <sup>в</sup> электронную таблицу были занесены результаты 1000 учащихся.

# *Выполните задание*

Откройте файл <sup>с</sup> данной электронной таблицей (расположение файла вам сообщат организаторы экзамена). На основании данных, содержащихся <sup>в</sup> этой таблице, ответьте на два вопроса:

- 3. Какое количество учащихся получило только четверки или пятерки на всех экзаменах? Ответ на этот вопрос (только число) запишите <sup>в</sup> ячейку B1002 таблицы.
- 4. Для группы учащихся, которые получили только четверки или пятерки на всех экзаменах, посчитайте средний балл, полученный ими на экзамене по **алгебре**. Ответ на этот вопрос (только число) запишите <sup>в</sup> ячейку B1003 таблицы.

Полученную таблицу необходимо сохранить под именем, указанным организаторами экзамена.

**Ответ**:

**22** 

21

# **Содержание верного ответа <sup>и</sup> указания по оцениванию (допускаются иные формулировки ответа, не искажающие его смысла)**

# **Решение для OpenOffice.org Calc**

Сначала <sup>в</sup> столбец G для каждого учащегося запишем логическое значение 0 (ложь) или 1 (истина) <sup>в</sup> зависимости от того, выполняется ли для него условие первого вопроса. Для этого <sup>в</sup> ячейку G2 запишем формулу **=AND(C2>=4;D2>=4;E2>=4;F2>=4)**. Скопируем ячейку G2 <sup>в</sup> буфер обмена, выделим блок G3:G1001 <sup>и</sup> вставим <sup>в</sup> этот блок содержимое буфера обмена. Благодаря использованию относительных ссылок, <sup>в</sup> столбце G для строк 2–1001 будет записан признак того, выполнено ли для данного учащегося условие первого вопроса. Для того, чтобы подсчитать количество таких учащихся, <sup>в</sup> ячейку B1002 запишем формулу **=SUM(G2:G1001)**.

Затем <sup>в</sup> столбец H запишем для каждого учащегося его оценку по алгебре, если он удовлетворяет условию первого вопроса или значение 0, если он не удовлетворяет условию. Для этого <sup>в</sup> ячейку H2 запишем формулу **<sup>=</sup>С2\*G2**. Скопируем ячейку H2 <sup>в</sup> буфер обмена, выделим блок H3:H1001 <sup>и</sup> вставим <sup>в</sup> этот блок содержимое буфера обмена. Благодаря использованию относительных ссылок, <sup>в</sup> столбце H для строк 2–1001 будет записана оценка по алгебре учащихся, для которых выполнено условие первого вопроса <sup>и</sup> число 0 для остальных учащихся. Для получения ответа на второй вопрос <sup>в</sup> ячейку B1003 запишем формулу **=SUM(H2:H1001)/B1002**.

# **Решение для Microsoft Excel**

Решение аналогичное. В ячейку G2 записывается формула **<sup>=</sup>И(C2>=4;D2>=4;E2>=4;F2>=4)**, затем эта формула копируется <sup>в</sup> блок G3:G1001, <sup>в</sup> ячейку H2 записывается формула **=C2\*G2**, затем эта формула копируется <sup>в</sup> блок H3:H1001, <sup>в</sup> ячейку B1002 записывается формула **<sup>=</sup>СЧЁТЕСЛИ(G2:G1001;ИСТИНА)**, <sup>в</sup> ячейку B1003 записывается формула **<sup>=</sup>СУММ(H2:H1001)/B1002**.

Возможны <sup>и</sup> другие способы решения задачи.

Если задание выполнено правильно, <sup>и</sup> при выполнении задания использовались файлы, специально подготовленные для проверки выполнения данного задания, то должны получиться следующие ответы: На первый вопрос – 88.  $H_9$  второй вопрос – 4,318

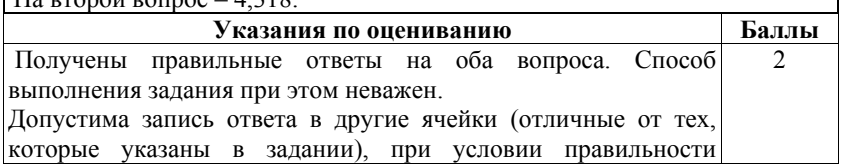

© 2010 Федеральная служба по надзору <sup>в</sup> сфере образования <sup>и</sup> науки РФ

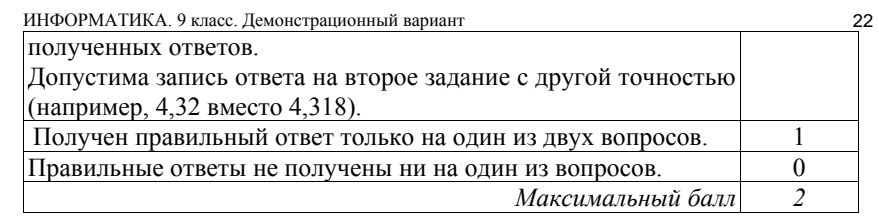

**23** 

Исполнитель «РОБОТ» умеет перемещаться по лабиринту, начерченному на плоскости, разбитой на клетки. Ниже приведено описание РОБОТА.

У РОБОТА есть четыре команды перемещения:

**вверх**

**вниз**

**влево**

**вправо**

При выполнении любой из этих команд РОБОТ перемещается на одну клетку соответственно: вверх ↑, вниз  $\bot$ , влево ←, вправо →.

Между соседними (по сторонам) клетками может стоять стена, через которую РОБОТ пройти не может. Если РОБОТ получает команду передвижения через стену, то он разрушается.

Четыре команды проверяют истинность условия отсутствия стены у каждой стороны той клетки, где находится РОБОТ:

**сверху свободно**

**снизу свободно**

**слева свободно**

# **справа свободно**

Эти команды можно использовать вместе <sup>с</sup> условием «**eсли**», имеющего следующий вид:

**если** *<sup>&</sup>lt;условие<sup>&</sup>gt;* **то**

*последовательность команд*

#### **все**

«Последовательность команд» — это одна или несколько любых команд робота. Например, для передвижения на одну клетку вправо, если справа нет стенки, можно использовать такой алгоритм:

**если справа свободно то**

**вправо**

# **все**

В одном условии можно использовать несколько команд, используя логические связки **<sup>и</sup>**, **или**, **не**, например,

# **если (справа свободно) и (не снизу свободно) то**

© 2010 Федеральная служба по надзору <sup>в</sup> сфере образования <sup>и</sup> науки РФ

# **вправо**

# **все**

Для повторения последовательности команд можно использовать цикл «**пока**», имеющий следующий вид:

### **нц пока <** *условие* **>**

**последовательность команд**

### **кц**

Например, для движения вправо, пока это возможно, можно использовать следующий алгоритм:

# **нц пока справа свободно**

# **вправо**

# **кц**

Также у робота есть команда **закрасить**, которая закрашивает клетку, <sup>в</sup> которой робот находится <sup>в</sup> настоящий момент.

# *Выполните задание*

На бесконечном поле имеется длинная вертикальная стена**. Длина стены неизвестна**. Робот находится <sup>в</sup> одной из клеток, расположенной непосредственно слева от стены. **Начальное положение робота также неизвестно**. Одно из возможных положений робота приведено на рисунке (робот обозначен буквой «Р»):

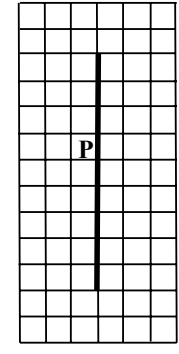

Напишите для робота алгоритм, закрашивающий все клетки, расположенные левее стены <sup>и</sup> прилегающие <sup>к</sup> ней. Робот должен закрасить только клетки, удовлетворяющие данному условию. Например, для приведенного выше рисунка робот должен закрасить следующие клетки (см. рисунок):

ИНФОРМАТИКА. 9 класс. Демонстрационный вариант

Конечное расположение робота может быть произвольным. Алгоритм должен решать задачу для произвольного размера стены <sup>и</sup> любого допустимого начального расположения робота.

Алгоритм напишите <sup>в</sup> текстовом редакторе <sup>и</sup> сохраните <sup>в</sup> текстовом файле. Название файла <sup>и</sup> каталог для сохранения вам сообщат организаторы экзамена.

# **Ответ**:

23

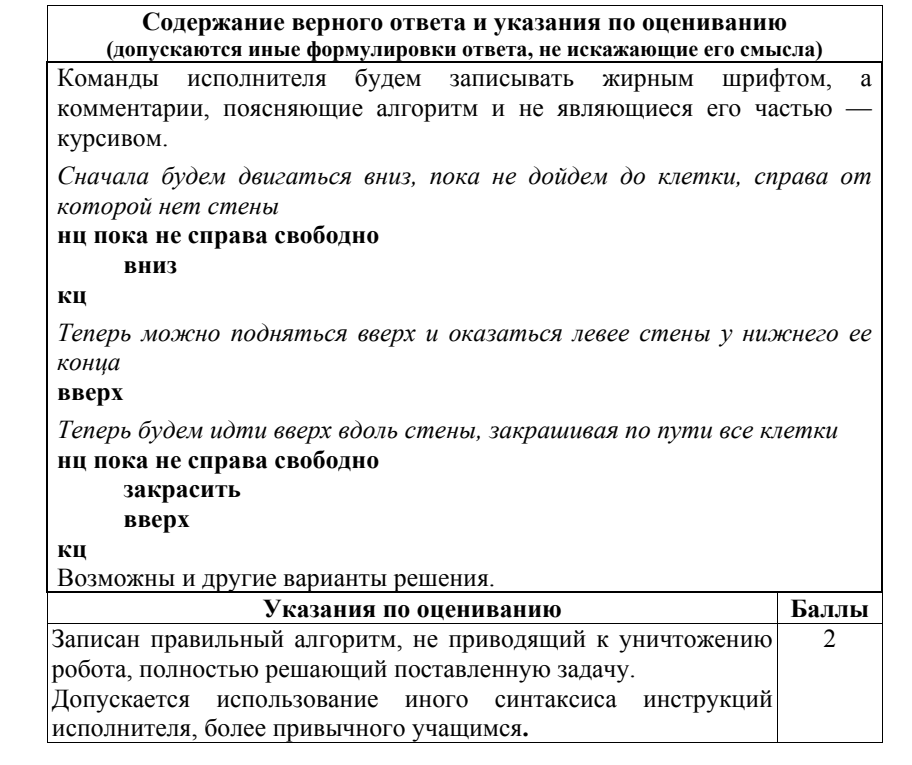

© 2010 Федеральная служба по надзору <sup>в</sup> сфере образования <sup>и</sup> науки РФ

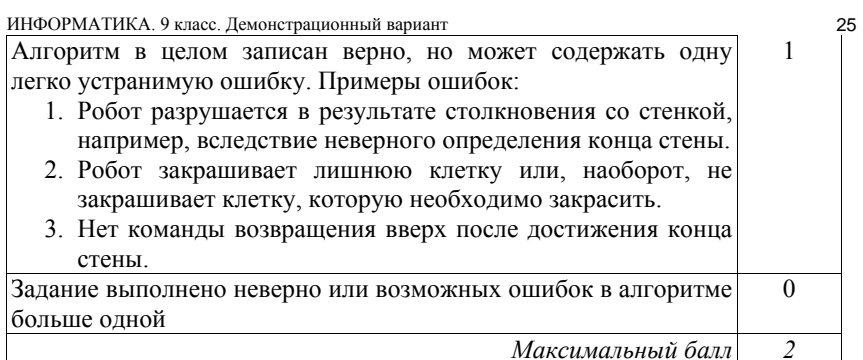